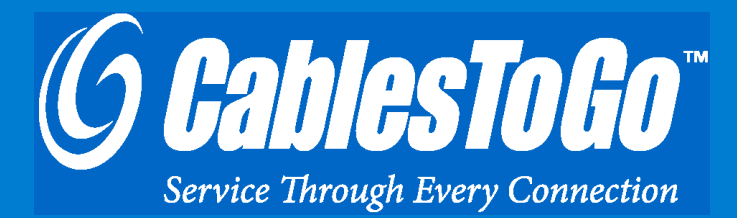

# **USER GUIDE** USB TO SERIAL ADAPTER

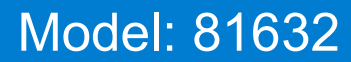

Download from Www.Somanuals.com. All Manuals Search And Download.

# **TABLE OF CONTENTS**

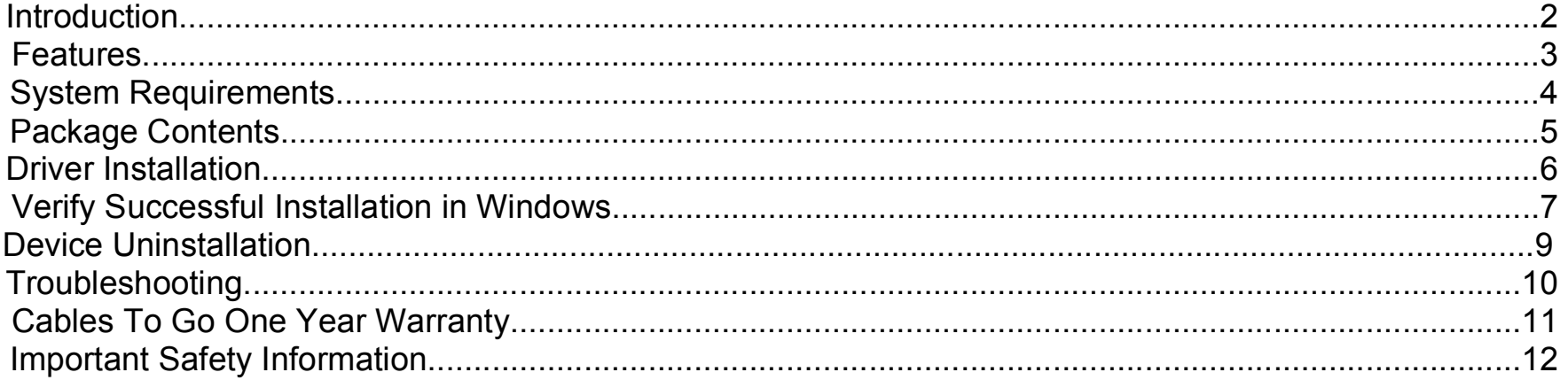

### **INTRODUCTION**

Thank you for purchasing the USB to Serial Adapter from Cables To Go. Using this product is the fastest and easiest way to connect RS-232 serial devices to your computer. Ideal for computers that have no serial ports or computers that need additional serial connectivity. Attach PDAs, printers, or any other serial device to your computer in just minutes. For longer distance requirements, simply attach the adapter to an Active Extension Cable from Cables To Go. **We recommend that you read this manual thoroughly and retain for future reference.**

### **FEATURES**

- Connectors: USB-A to DB9 Male
- Use serial devices on computers without serial ports
- Attaches directly to your computer or USB hub
- Supports all RS-232 serial applications

### **SYSTEM REQUIREMENTS**

- USB enabled PC
- Windows® 98/98SE/ME/2000/XP/Vista/Windows 7

## **PACKAGE CONTENTS**

- USB to Serial Cable
- Driver CD
- User Guide

Make sure that you install the driver software before plugging the adapter into the USB port for the **first time.**

Step 1

Insert the CD into your CD-ROM. The CD should auto-run and a menu should appear. Click the relevant product button, and then click the "Install Software" button. Follow the on screen prompts until the installation wizard is finished.

Step 2 Reboot your PC.

Step 3

After the computer boots, plug in the adapter. Windows will find new hardware and install the appropriate drivers.

Note: if the CD does not auto-run or a menu does not appear, click Start, Run, and type D:\autorun.exe. Substitute D:\ for the letter of your CD-ROM drive.

#### **VERIFICATION FOR WINDOWS 98SE/ME**

Step 1

From the main desktop, double-click *My Computer*, double-click *Control Panel*, *System*, then *Device Manager*.

Step 2

You should see a category called *Ports (COM & LPT)*, and a device called *USB to Serial Port (COM x)* (or something similar) where the x represents the COM number assigned to the port by Windows.

#### **VERIFICATION FOR WINDOWS 2000**

Step 1

From the main desktop, right-click *My Computer*, select *Properties*. Click the *Hardware* tab, then *Device Manager*.

Step 2

You should see a category called *Ports (COM & LPT)* and a device called *Prolific USB-to-Serial (COM x)* (or something similar) where the x represents the COM number assigned to the port by Windows.

### **VERIFY SUCCESSFUL INSTALLATION IN WINDOWS®**

**VERIFICATION FOR WINDOWS XP, VISTA, WINDOWS 7**

Step 1

From the *Start* menu, click *Control Panel*, then *System*. (Make sure you are in Classic View). Click the *Hardware* tab, then *Device Manager*.

Step 2

You should see a category called *Ports (COM & LPT)* and a device called *Prolific USB-to-Serial (COM x)* (or something similar) where the x represents the COM number assigned to the port by Windows.

# **DEVICE UNINSTALLATION**

To remove the drivers, go to Add/Remove Programs in Control Panel, and select *PL-2303 USB-to-Serial*. Click Remove.

If you find that the adapter is not communicating after installing the driver try these suggestions.

Many serial devices and applications cannot work on a COM port higher than 4. If the COM port is higher than 4, you should change it to a lower number. You can do this through the Device properties.

To change this COM number assigned, go to *Device Manager* under Ports and find the device, as above. Right-click that device and select *Properties*. Click the *Port Settings* tab. Click the *Advanced* button. You will see a box in the lower left corner to assign a different COM port to the adapter. Please note this procedure only works for Win ME, 2000, and XP users.

If you cannot get the serial device to communicate, make sure the settings on the *Properties* tab match the ones required for your serial device. Also, under *Advanced Settings* (Advanced button, above) try backing down the sliders or disable the FIFO buffers (uncheck the box) altogether.

Finally, if you still are having communication issues, contact your serial device manufacturer. If our adapter shows correctly in Device Manager (per above), it is installed correctly and there may be an issue with your serial device or its software settings. You should try to contact the device manufacturer for more assistance.

### **CABLES TO GO™ ONE YEAR WARRANTY**

At Cables To Go, we want you to be totally confident in your purchase. That is why we offer a one year warranty on this device. If you experience problems due to workmanship or material defect for the duration of this warranty, we will repair or replace this device. To request a Return Merchandise Authorization (RMA) number, contact customer service at 0800.328.2916 or www.cablestogo.co.uk.

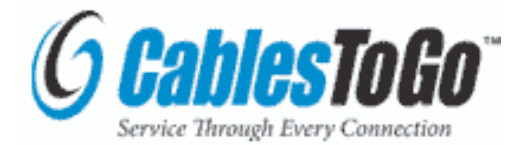

Cables To Go Road 30, Hortonwood Industrial Estate, Telford, Shropshire TF1 7AB UK 0800.328.2916 www.cablestogo.co.uk

### **IMPORTANT SAFETY INFORMATION**

**!** Do not plug the unit in any outlet that does not have enough current to allow the device to function. Refer to the specifications in this manual for power level of the unit.

**!** Liquid:

If this unit or its corresponding power adapter has had liquid spilled on or in it, do not attempt to use the unit. Do not attempt to use this product in an outdoor environment as elements such as rain, snow, hail, etc. can damage the product.

**!** In case of a storm, it is recommended that you unplug this device from the outlet.

**!** Avoid placing this product next to objects that produce heat such as portable heaters, space heaters, or heating ducts.

**!** THERE ARE NO USER SERVICEABLE PARTS

Do not attempt to open this product and expose the internal circuitry. If you feel that the product is defective, unplug the unit and refer to the warranty information section of this manual.

©2010 Cables To Go. Microsoft and Vista are either registered trademarks or trademarks of Microsoft Corporation in the United States and/or other countries. This product is not endorsed or manufactured by Microsoft Corporation.

13

**For more information on this product or to check for updated drivers, manuals or frequently asked questions please visit our website.**

**www.cablestogo.com**

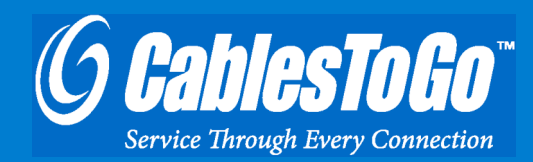

**VER. 1.0.1.25.10**

Free Manuals Download Website [http://myh66.com](http://myh66.com/) [http://usermanuals.us](http://usermanuals.us/) [http://www.somanuals.com](http://www.somanuals.com/) [http://www.4manuals.cc](http://www.4manuals.cc/) [http://www.manual-lib.com](http://www.manual-lib.com/) [http://www.404manual.com](http://www.404manual.com/) [http://www.luxmanual.com](http://www.luxmanual.com/) [http://aubethermostatmanual.com](http://aubethermostatmanual.com/) Golf course search by state [http://golfingnear.com](http://www.golfingnear.com/)

Email search by domain

[http://emailbydomain.com](http://emailbydomain.com/) Auto manuals search

[http://auto.somanuals.com](http://auto.somanuals.com/) TV manuals search

[http://tv.somanuals.com](http://tv.somanuals.com/)